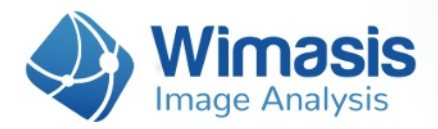

# **WimScratch**

# **Analysis results in detail**

Images uploaded to WimScratch are considered to be an individual experiment of a Time Series, as we will call it in this document. If you want to upload more than one of them, just put each Time Series (experiment images) inside a different folder and you will get individual results for each of them.

For every set of images that you upload to WimScratch, you will receive the following data files, bundled inside a zip file:

- A Results Control Image for each uploaded image, consisting of your original images with an overlay of the detected cells in it.
- A CSV format Results Data Sheet with the wound healing measured data for each uploaded image.
- A CSV format Time Series Data Summary of the individual sheets for each uploaded Time Series.
- A Time Series Chart representing the progress in time of the wound healing process for each uploaded Time Series.
- A CSV format Results Data Summary of the whole order.

Let's check them in detail.

# **1. Results Control Image**

Every input image will produce a control image (saved in jpg format) to assess the accuracy of the analysis output. It consists of the input image with the detected migrating cells with a transparent green mask on them, as shown in the image below:

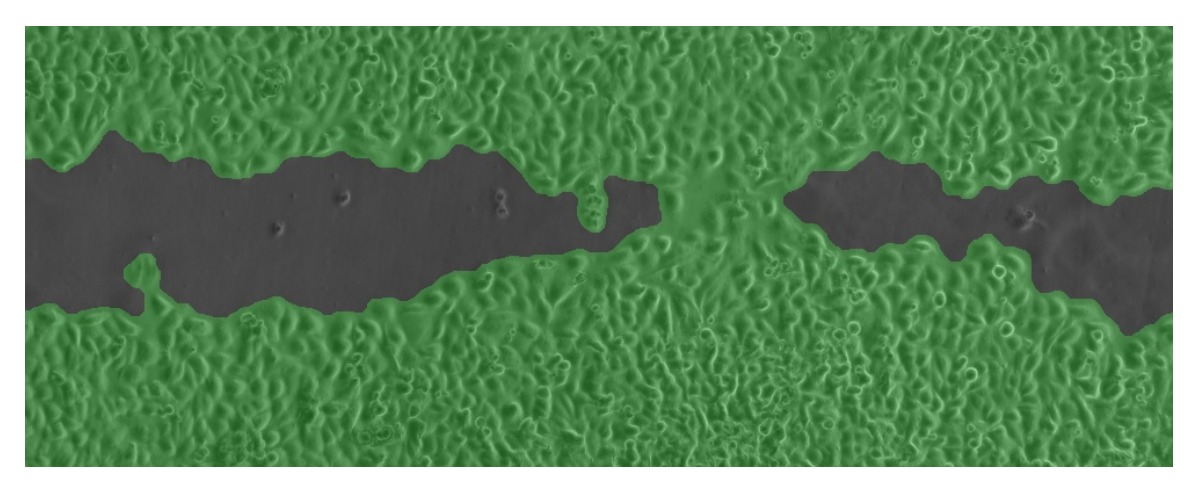

## 51 Uhyxow Gdwd Vkhhw

Hyhu| lqsxwlp dj h z loodovr j hqhudwh dq r xwsxwFVY i loh  $#$ rp p d vhsdudwhg ydoxh ir up dw/ vlp loduwr dq H{ f hovkhhw, z lwk wkh ir oor z lqj p hdvxuhp hqw=

 $>$  Vf udwfk Duhd  $\gamma$  `=wkh shuf hqwdj h r i wkh lp dj h vwloof r yhuhg e| wkh vf udwf k1

## 61Wp h Vhulhv Gdwd Vxp p du

Hyhu| xsor daha Wo h Vhulhy z loodovr i hahudwh da r xwsxwFVY vxp p du| i loh z lwk vr p h Vwdqqdug P hwulf v r i | r xuz r xqq khdolqi sur f hvv1\ r x z looj hwixuwkhu Wh h P hwulf v li | r x  $\log \alpha$ gh d whp hvwdp s lq wkh i lohqdp hv r i | r xu Whp h Vhulhv +dv ghvf ulehg lq Vwhs 5 r i wkh Z lp Vf udwik Dssolf dwir a Qr wh wkdwl r x f da ar z gor da [khuh](https://www.wimasis.com/resources/WimScratch_Application_Note.pdf). 1

#### LgglylgxdoVwdqgdug P hwulf v=

- $>$  Lp di h Qu2Wp h ^Wp h xqlw = dq LG wr lghqwli| hdf k lp di h lg wkh Wp h Vhulhv Fkduw  $+$ dq duwlifildo % dp hvwdp s%,1Li | r x lqf oxgh d wlp hvwdp s lq | r xuilohqdp h/lwz looeh wkh wh h lqvlgh wkh i lohqdp h  $+q$  j hqhulf Wh h xqlw wkdwl r x f dq f r qyhuwwr wkh Wh h xqlw  $ri | r xuh$ { shulp hqw/ j hqhudoo| kr  $xw,1$
- $>$  Vf udwfk Duhd  $\gamma$  `=wkh shuf hqwdj h r i wkh lp dj h vwloof r yhuhg e| wkh vf udwfk1
- $>$  Fhood r yhuhg Duhd  $\gamma$  `=wkh shuf hqwdj h r i wkh lp dj h f r yhuhg e| f hoov1

#### LgglylgxdoWp  $h P$  hwulf  $v=$

 $>$  Vshhg  $\gamma$  2Wp h Xqlw = wkh z r xqg f or vlqi vshhg ehwz hhq wklv lp dj h dqg wkh qh{ wlq wkh Wlp h Vhulhv/ p hdvxuhg dv shuf hqwdj h r i z r xqg duhd f r yhuhg glylghg e| wkh wlp h gliihuhqf h ehwz hhq wkh lp dj hv1

Lwly fdof xodwhg xvlgj wkh ir oor z lgj ir up xod +z klfk p hdqv wkdwwkhuh lv qr ydoxh ir u wkh odvwwlp h0sr lqwdv wkhuh lv qr qh{ wsr lqwwr f dof xodwh lwz lwk,=

 $>$  Dff hohudwir q  $\gamma$  2+Wp h Xqlwv,a5`=wkh z r xqg f or vlqj dff hohudwir q ehwz hhq wklv lp dj h dqg wkh qh{ wlq wkh Wlp h Vhulhv/ p hdvxuhg dv gliihuhqf h r i vshhg ehwz hhq wklv lp dj h dqg wkh qh{ w/ glylghg e| wkh wlp h gliihuhqf h ehwz hhq wkhp 1

Lwlv fdof xodwhg xvlqj wkh ir oor z lqj ir up xod +z klfk p hdqv wkdwwkhuh lv qr ydoxh ir u wkh odvwwz r who h0sr lqwy dv wkhuh lv vshhq gdwd wr f dof xodwh lwz lwk,=

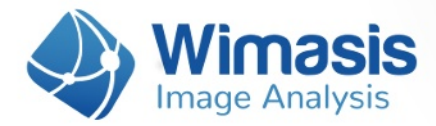

#### **General Time Metrics:**

- a **Average Speed [%/Time Units]:** the average wound closing speed.
- **Start Point [Time units]:** the time point of first image of the Time Series.
- **End Point Cell-covered Area** [%]: the percentage of image cell-covered area in the first image of the Time Series.
- **End Point [Time units]:** the time point of last image of the Time Series.
- **End Point Cell-covered Area** [%]: the percentage of image cell-covered area in the last image of the Time Series.

If your Time Series includes more than five images and the wound closing process is smooth enough in its transition from open to close, a Central Piece Proxi (CPP) can be calculated. The CPP presents the speed for the central piece of the experiment and indicates the initial delay in closure as well as the late stoppage in total coverage.

If a CPP can be calculated for your Time Series, the five parameters described above will also be calculated for it and included in your Summary.

# **4. Time Series Chart**

In unison with the adage "A picture is worth a thousand words", the WimScratch solution provides a visualization of the complex data that conveys the experiment properties with just a single image, the Time Series Chart. The analysis data of each Time Series will be represented in a chart showing cell-covered area over time. In addition to the discrete data points, a curve approximation and the CPP slope is presented in a graphic file.

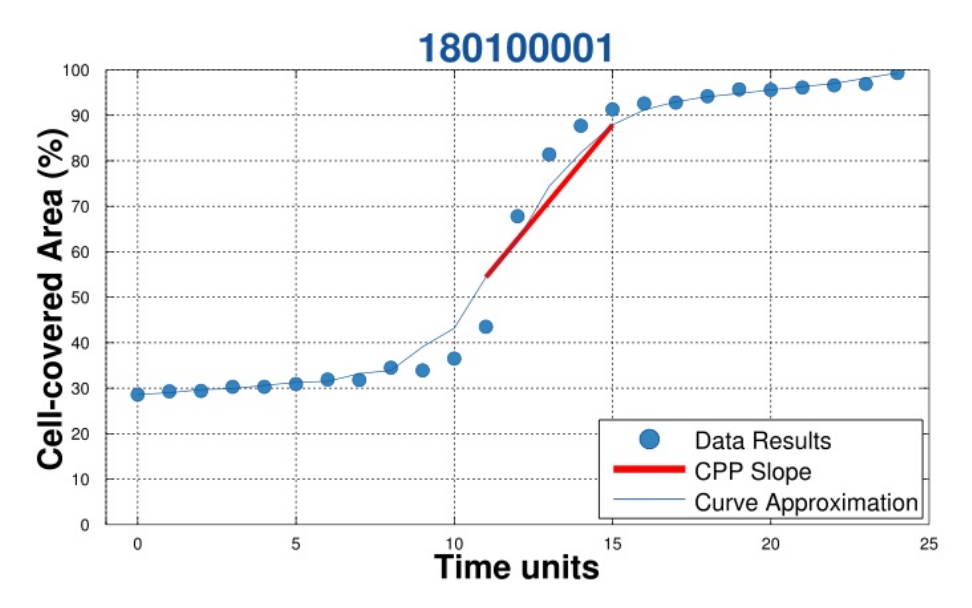

This chart represents linear cell migration of a 25 point analysis of a Scratch Assay.

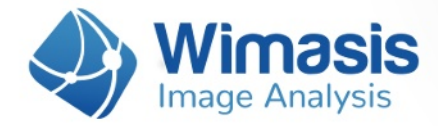

# **5. Results Data Summary**

Every uploaded order also produces a CSV file that summarizes the measurements contained in all the individual results data sheets of your order. This file will have the name of the order number followed by "\_Summary". If you only upload one Time Series, it will be the same file as the Time Series CSV data summary.